### Slideshow Tutorial

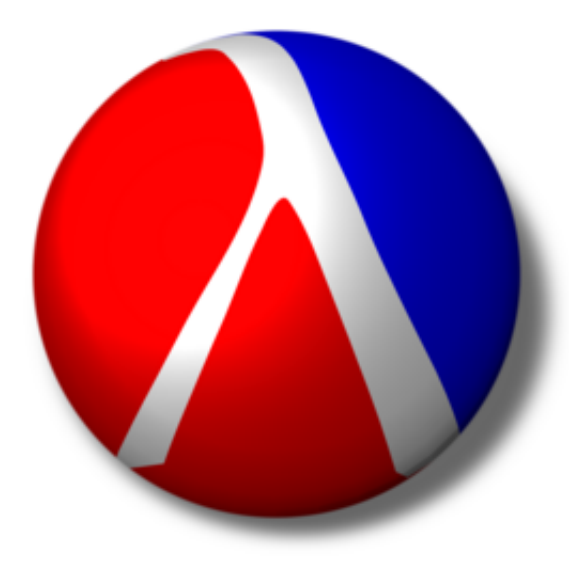

*Press the spacebar to continue*

### About Slideshow

**Slideshow** is a library for creating slide presentations

- A Slideshow presentation is a Racket program
- Instead of a WYSIWYG interface, you get the power of Racket

## How to Control this Viewer

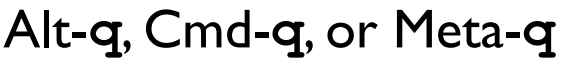

- $\rightarrow$ ,  $\downarrow$ , Space, **f**, **n**, or click : next slide
- ←, ↑, Backspace, Delete, or **b** : previous slide
- 
- 
- Alt-**g**, Cmd-**g**, or Meta-**g** : select a slide Alt-**d**, Cmd-**d**, or Meta-**d** : show/hide preview Shift-→, etc. : move window 1 pixel
- Alt-→, Cmd-→, or Meta-→, etc. : move window 10 pixels
- Alt-**q**, Cmd-**q**, or Meta-**q** : end show
- Esc  $\qquad \qquad : \qquad$  if confirmed, end show
	-
	-
- **1** / **g** : first/last slide
- **a** / **s**  $\cdot$  **b**  $\cdot$  **s**  $\cdot$  **previous/next slide name** 
	-
- Alt-**p**, Cmd-**p**, or Meta-**p** : show/hide slide number
- Alt-**c**, Cmd-**c**, or Meta-**c** : show/hide commentary
	-
- Alt-**m**, Cmd-**m**, or Meta-**m** : show/hide mouse cursor
	-
	-

### A Slideshow program has the form

#### **#lang slideshow**

**...** *code to generate slide content* **...**

To run a Slideshow program,

- Double-click the **Slideshow** executable or run **slideshow** on the command line
- Click the **Open File...** link and select the Slideshow program file, such as **mytalk.rkt**

### A Slideshow program has the form

#### **#lang slideshow**

**...** *code to generate slide content* **...**

Alternately, run a Slideshow program in DrRacket:

• Open **mytalk.rkt** in DrRacket

DrRacket's language should change automatically to **Module**

• Click **Run** in DrRacket

### **Use DrRacket only if you trust the program**

### A Slideshow program has the form

### **#lang slideshow**

**...** *code to generate slide content* **...**

### **Important security information:**

A slideshow program has access to the *full Racket language*

If you don't know the creator of a slide program (or if you don't trust them), run the slides through the **Slideshow** executable or **slideshow** command line

When run in **Slideshow** instead of DrRacket, a slide program cannot write files or make network connections

A Slideshow program has the form

**#lang slideshow**

**...** *code to generate slide content* **...**

When using a command line, you can specify the program directly:

**slideshow mytalk.rkt**

To print the talk:

**slideshow --print mytalk.rkt**

*Run* **slideshow --help** *for more options*

## Slides and Picts

The body of a Slideshow program

 **1.** Makes and combines *pict*s

For example,

```
(t "Hello")
```
creates a pict like this:

Hello

 **2.** Registers certain picts as slides

For example,

```
(slide (t "Hello"))
```
registers a slide containing only Hello

### The Rest of the Tutorial

The rest of this tutorial (starting with the next slide) is meant to be viewed while reading the program source

The source is

**/Applications/Racket v6.11/share/pkgs/slideshow-exe/slideshow/tutorial-show.rkt**

### Part I: Basic Concepts

# This slide shows how four picts get vertically appended by the

### **slide**

function to create and install a slide

See how the

**t**

function takes a string and

produces a pict with a normal sans-serif font, but

**tt**

produces a pict with a fixed-width font?

The

### **#:layout 'top**

### option for

### **slide**

aligns the slide to the screen top

### **Titles**

# The **#:title** option for **slide**

supplies a title string

## Paragraphs

Breaking up text into lines is painful, so the **para** function takes a mixture of strings and picts and puts them into a pagaraph

It doesn't matter how strings are broken into parts in the code

The **para** function puts space between separate strings, but not before punctuation!

## Paragraph Alignment

The **slide** function centers body picts horizontally, but **para** makes a picture with left-aligned text

The **frame** function wraps a frame around a pict to create a new pict, so you can easily see this individual pict

## More Paragraph Alignment

The **#:align 'center** option for **para** generates a paragraph with centered lines of text

This line uses the **#:fill? #f** option

The **#:fill? #f** option creates a paragraph that is wrapped to fit the slide, but it allows the resulting pict to be more narrow than the slide

## More Alignment

Of course, there's also **#:align 'right**

This paragraph is right-aligned using **#:align 'right**, and **#:fill?** is **#f** the first time and **#t** the second time

For comparision, the same text using the default **#:fill?**:

This paragraph is right-aligned using **#:align 'right**, and **#:fill?** is **#f** the first time and **#t** the second time

Unless your font happens to make the first line exactly as the allowed width, the last box will be slightly wider with extra space to the left

## Paragraph Width

The **para** function by default makes the paragraph take 2/3 of the slide width

> The **para** function also accepts an explicit **#:width** option, which is 300 for this paragraph

# Spacing

The **slide** functions insert space between each body pict

The amount of space is 24, which is the value of **(current-gap-size)**, which defaults to **gap-size**

## Controlling Space

If you want to control the space, simply append the picts yourself to create one body pict

The first argument to **vc-append** determines the space between pictures

If the first argument is a pict instead of a number, then 0 is used

For text in one paragraph, the **para** function uses **(current-line-sep)**, which returns 5

## Appending Picts

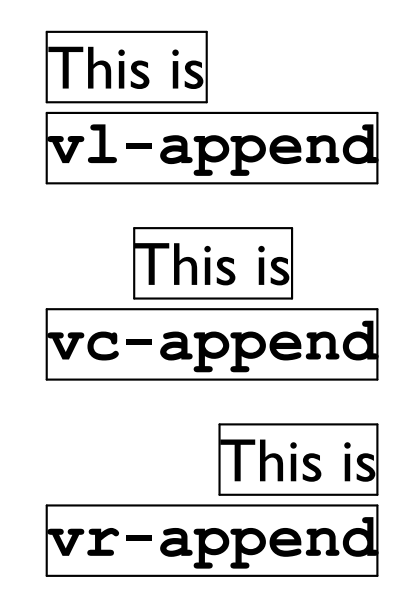

## Horizontal Appending

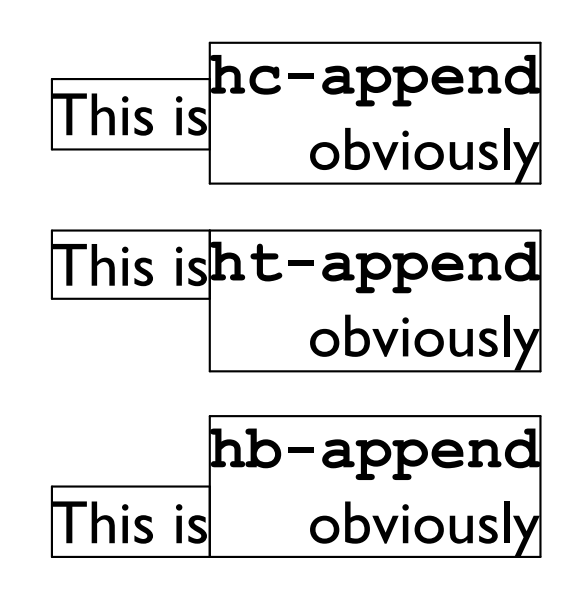

## Text Alignment

**hbl-append**aligns text baselines

It's especially useful for font mixtures

**htl-append**is the same for single lines

The difference between **htl-append** and

**hbl-append** shows up with multiple lines:

bottom lines alignwhen using **hbl-append**

top lines alignwhen using **htl-append**

## Superimposing

### $\boxtimes$

The **cc-superimpose** function puts picts on top of each other, centered

Each of **l**, **r**, and **c** is matched with each of **t**, **b**, **c**, **bl**, and **tl** in all combinations with **-superimpose**

For example, **cbl-superimpose**:

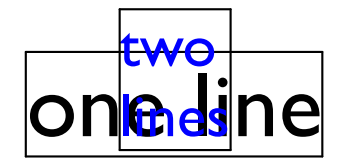

By definition, the screen is  $1024 \times 768$  units If you have more or less pixels, the image is scaled There's a margin, so the "client" area is 984 x 728 The font size is 32

### Titled Client Area

If you use a title, then **titleless-page** is the same size as the area left for the body

It's use

## Text and Styles

Functions exist for **bold**, *italic*, and even *bold-italic* text

The **text** function gives you more direct control over

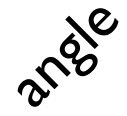

the *font*, size, and even and

### Racket Code

For Racket code, the **slideshow/code** library provides a handy **code** macro for typesetting literal code

The **code** macro uses source-location information to indent code

```
(define (length l)
(cond
 [(null? l) 0]
 [else (+ 1 (length (cdr l)))]))
```
## Colors

Use the **colorize** function to color most things, including text

A **colorize** applies only to sub-picts that do not already have a color

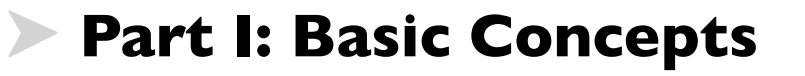

**Part II: Practical Slides** 

Using **make-outline** and more...

**Part III: Fancy Picts**

**Part IV: Advanced Slides**

**Part V: Controlling the Background**

**Part VI: Printing**

**Conclusion**

### Itemize

- Bulleted sequences are common in slides
- The *item* function makes a bulleted paragraph that is as wide as the slide
- **+** You can set the bullet, if you like, by using the **#:bullet** argment to **item**
	- Naturally, there is also **subitem**

### Itemize

```
You could write item yourself:
```

```
(define (item . l)
(let ([w (- client-w
            (pict-width bullet)
            (/ gap-size 2))])
  (htl-append (/ gap-size 2)
              bullet
              (para #:width w l))))
```
where **bullet** is a constant pict: •

## Grouping and Space

Sometimes you want to group items on a slide

- A bullet goes with a statement
- And another does, too

Creating a zero-sized pict with **(blank)** effectively doubles the gap, making a space that often looks right • Suppose you want to show only one item at a time

- Suppose you want to show only one item at a time
- In addition to body picts, the **slide** functions recognize certain staging symbols
- Use **'next** in a sequence of **slide** arguments to create multiple slides, one containing only the preceding content, and another with the remainder
- Suppose you want to show only one item at a time
- In addition to body picts, the **slide** functions recognize certain staging symbols
- Use **'next** in a sequence of **slide** arguments to create multiple slides, one containing only the preceding content, and another with the remainder

**'next** is not tied to **item**, though it's often used with items

Steps can break up a linear slide, but sometimes you need to replace one thing with something else

For example, replace this...

Steps can break up a linear slide, but sometimes you need to replace one thing with something else

... with something else

Steps can break up a linear slide, but sometimes you need to replace one thing with something else

... with something else

- An **'alts** in a sequence must be followed by a list of lists
- Each list is a sequence, a different conclusion for the slide's sequence
- Anything after the list of lists is folded into the last alternative

Steps can break up a linear slide, but sometimes you need to replace one thing with something else

... with something else

- An **'alts** in a sequence must be followed by a list of lists
- Each list is a sequence, a different conclusion for the slide's sequence
- Anything after the list of lists is folded into the last alternative

Of course, you can mix **'alts** and **'next** in interesting ways

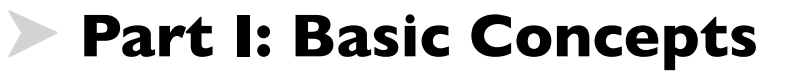

**Part II: Practical Slides**

**Part III: Fancy Picts** 

Creating interesting graphics

**Part IV: Advanced Slides**

**Part V: Controlling the Background**

**Part VI: Printing**

**Conclusion**

## Fancy Picts

In part I, we saw some basic pict constructors: **t**, **vl-append**, etc.

Slideshow provides many more...

## Bitmaps

For example, the **bitmap** function loads a bitmap to display

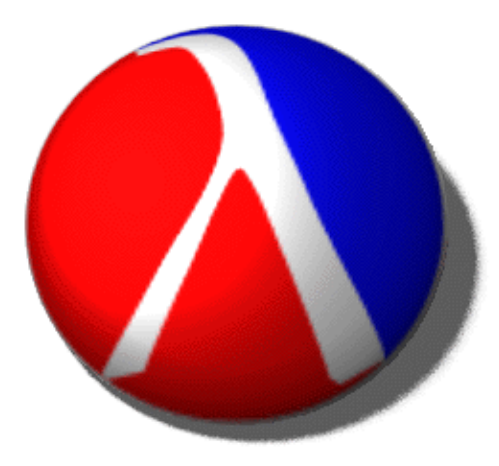

## **Clickbacks**

#### The **clickback** function attaches an arbitrary thunk to a pict for interactive slides

#### Click Me

## Tables

#### The **table** function makes rows and columns

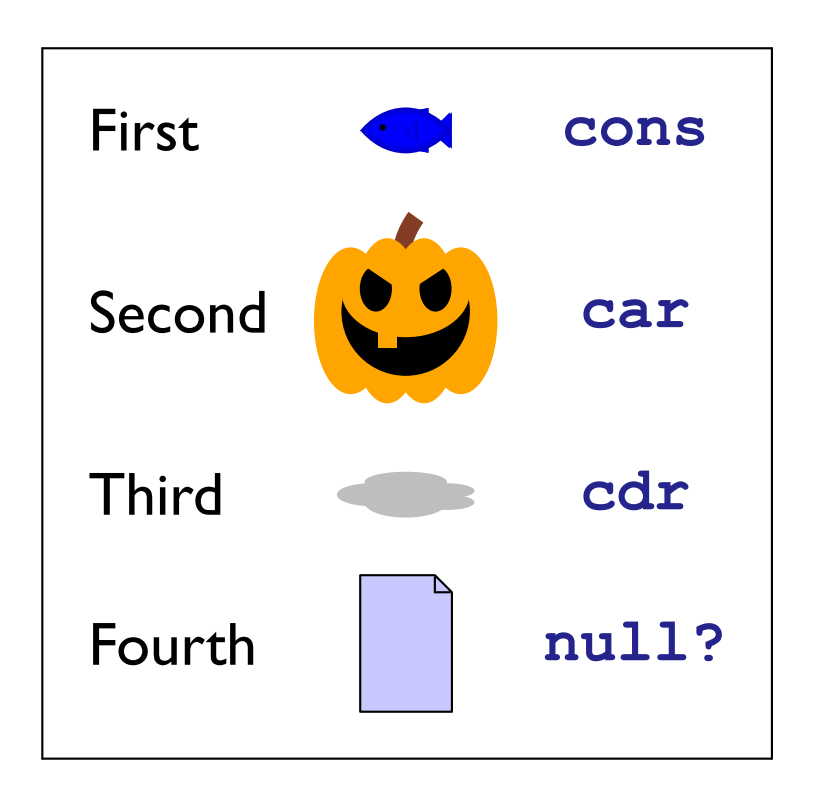

The above also uses **standard-fish**, **jack-o-lantern**, **cloud**, and **file-icon**

## Arrows

The **arrow** function creates an arrow of a given size and orientation (in radians)

Simple: <

Fun:

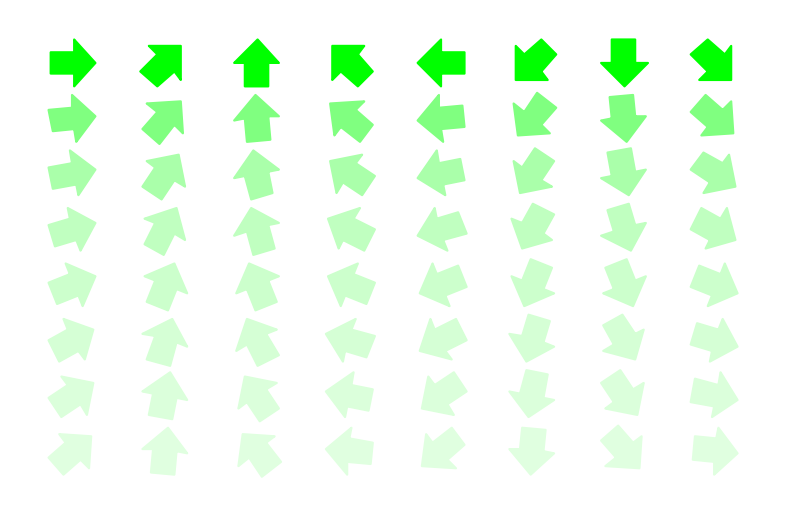

(That's 64 uses of **arrow**)

## Arrows

The **arrowhead** function creates an arrowhead of a given size and orientation (in radians)

Simple: <

Fun:

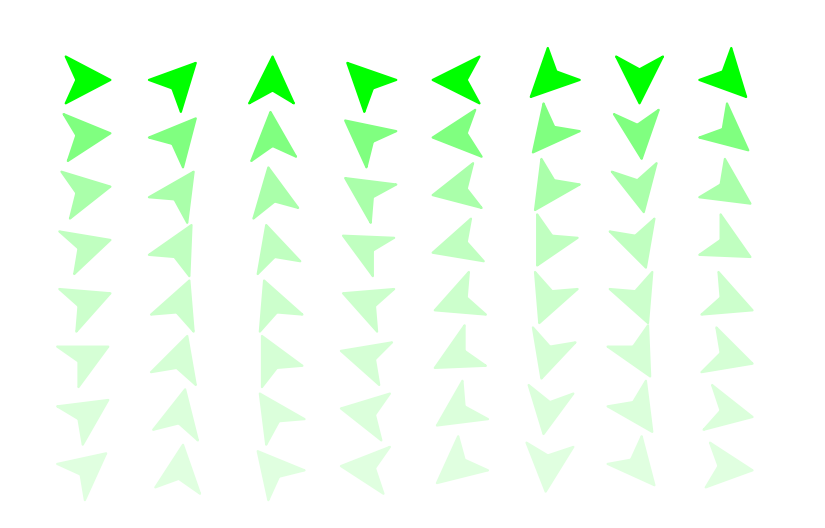

(That's 64 uses of **arrowhead**)

#### Faces

#### The **pict/face** library makes faces

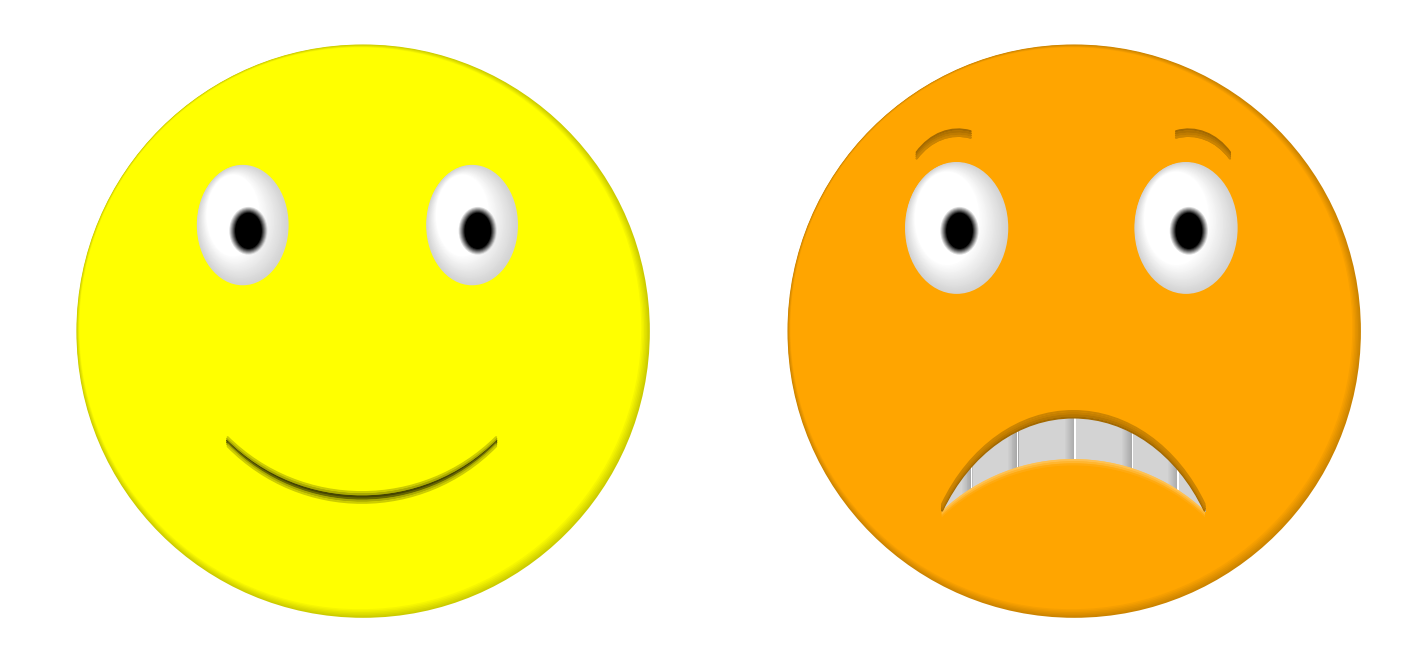

## Arbitrary Drawing

The **dc** function provides an escape hatch to the underlying **racket/draw** library

For example, **(disk 100)** is the same as

```
(dc (lambda (dc dx dy)
      (send dc draw-ellipse dx dy 100 100))
   100 100 0 0)
```
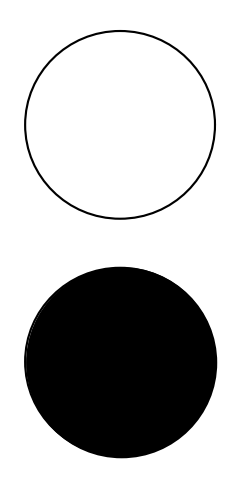

#### Frames

- As we've already seen, the **frame** function wraps a frame around a pict
- The **#**: **color** option wraps a colored frame; compare to **frame** followed by **colorize**, like this
- $\cdot$  One way to increase the line thickness is to use **linewidth**
- It's often useful to add space around a pict with **inset** before framing it

## Lines and Pict Dimensions

• The **hline** function creates a horizontal line, given a bounding width and height:

(The **hline** result is framed in green above)

• Naturally, there's also **vline**:

- To underline a pict, get its width using **pict-width**, then use **hline** and **vc-append**
- If the pict is text, you can restore the baseline using **refocus**

# Placing Picts

- Another underline strategy is to use **pin-over**, which places one pict on top of another to generate a new pict
- The new pict has the original pict's bounding box and baselines

(The green frame is the "bounding box" of the result)

• The **pin-over** function is useful with **pip-arrow-line** to draw an outgoing arrow without changing the layout

## Finding Picts

Typically, an arrow needs to go from one pict to another Functions like **rc-find** locate a point of a pict (such as "right center") inside a larger pict

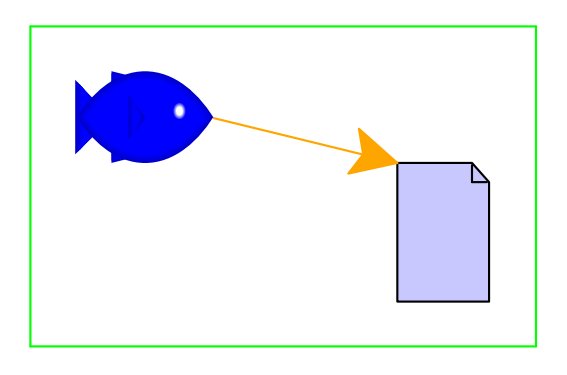

There's a **-find** function for every combination of **l**, **c**, and **r** with **t**, **c**, **b**, **bl**, and **tl**

## Connecting with Arrows

Actually, straight-arrow combinations are so common that Slideshow provides **pin-arrow-line**

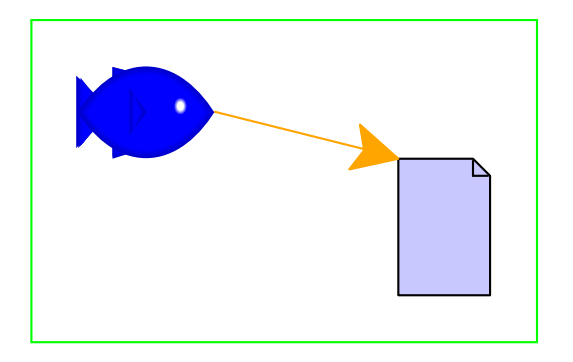

## Balloons

The **pict/balloon** library provides cartoon balloons — another reason to use **-find** functions

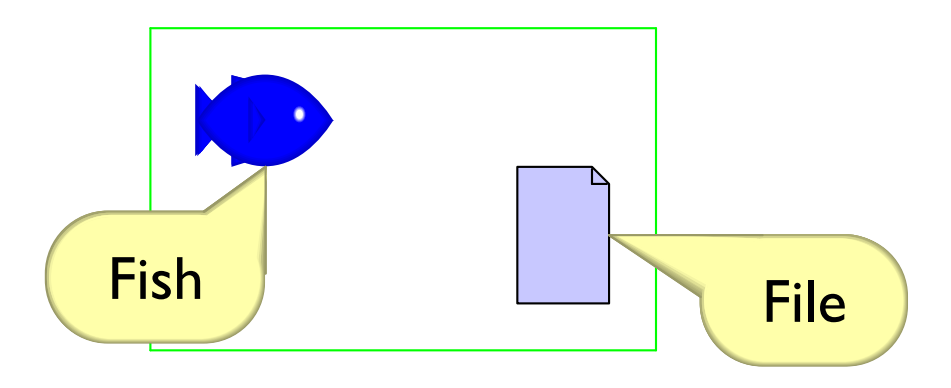

# Ghosting

The **ghost** function turns a picture invisible

For example, the figure on the left and the figure on the right are the same size, because the right one uses the **ghost** of the left one

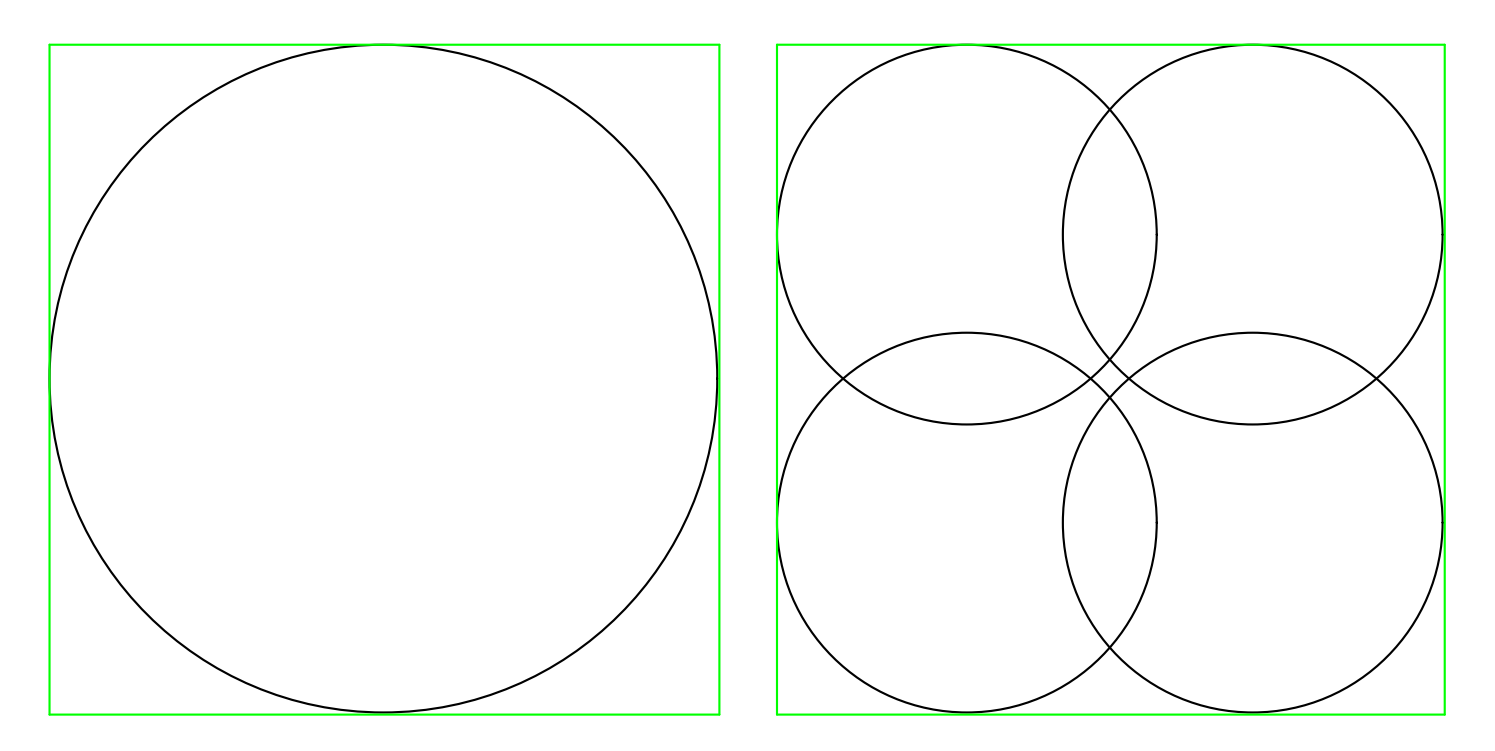

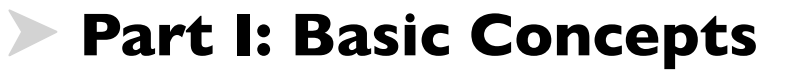

**Part II: Practical Slides**

**Part III: Fancy Picts**

**Part IV: Advanced Slides** 

Beyond **'next** and **'alts**

**Part V: Controlling the Background** 

**Part VI: Printing**

**Conclusion**

## In-Picture Sequences

Although **'next** and **'alts** can create simple sequences, use procedure abstraction and **ghost** to create complex sequences inside pict assemblies

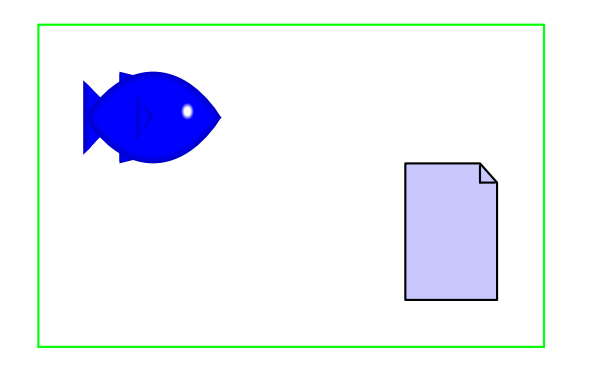

## In-Picture Sequences

Although **'next** and **'alts** can create simple sequences, use procedure abstraction and **ghost** to create complex sequences inside pict assemblies

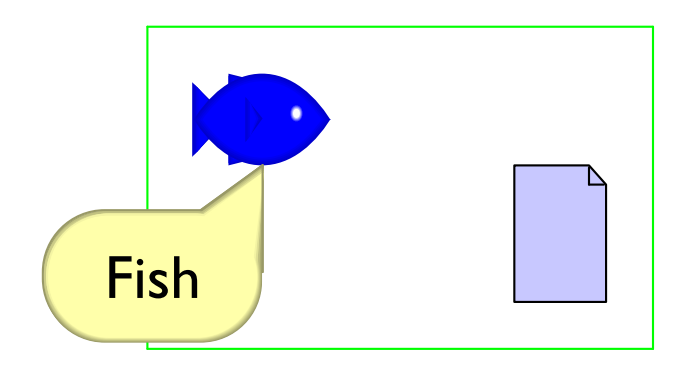

## In-Picture Sequences

Although **'next** and **'alts** can create simple sequences, use procedure abstraction and **ghost** to create complex sequences inside pict assemblies

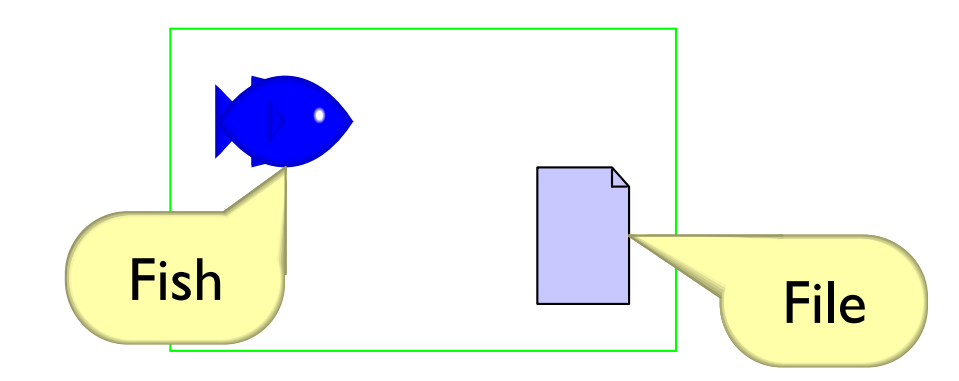

Larger example: run code

The **slideshow/step** library provides a **with-steps** form to better express complex sequences

The **slideshow/step** library provides a **with-steps** form to better express complex sequences

> **(with-steps (***step-name* **...)** *slide-expr***)**

A **with-steps** form has a sequences of step names followed by an expression to evaluate once for each step

The **slideshow/step** library provides a **with-steps** form to better express complex sequences

```
(with-steps
 (intro detail conclusion)
slide-expr)
```
For example, the above has three steps: **intro**, **detail**, and **conclusion**

The **slideshow/step** library provides a **with-steps** form to better express complex sequences

> **(with-steps (intro detail conclusion) ((vonly intro) (t "For a start...")))**

In the body expression, use **((vonly** *step-name***)** *pict-expr***)** to make *pict-expr* visible only during *step-name*

The expression **(vonly** *step-name***)** produces either **ghost** or the identity function

The **slideshow/step** library provides a **with-steps** form to better express complex sequences

> **(with-steps (intro detail conclusion)**

> > **((vafter detail) (t "like this")) )**

Use **((vafter** *step-name***)** *pict-expr***)** to make *pict-expr* visible after *step-name*

The **slideshow/step** library provides a **with-steps** form to better express complex sequences

> **(with-steps (intro detail conclusion)**

> > **((vafter detail) (t "like this")) )**

There's also **vbefore**, **vbetween**, and more

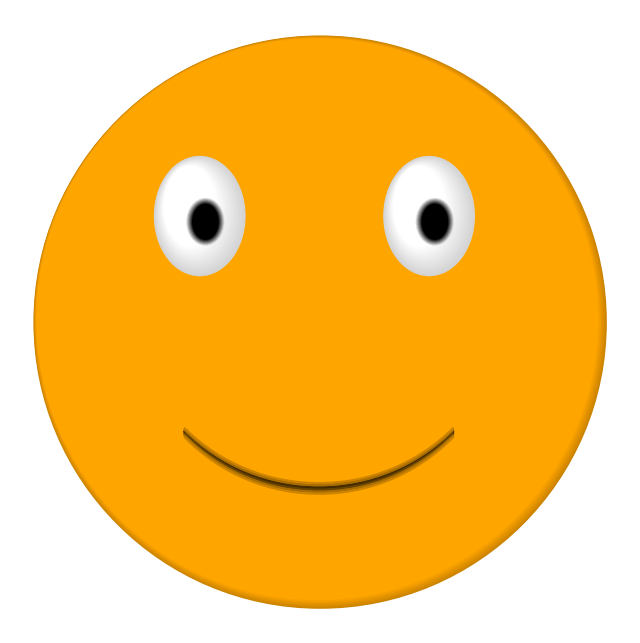

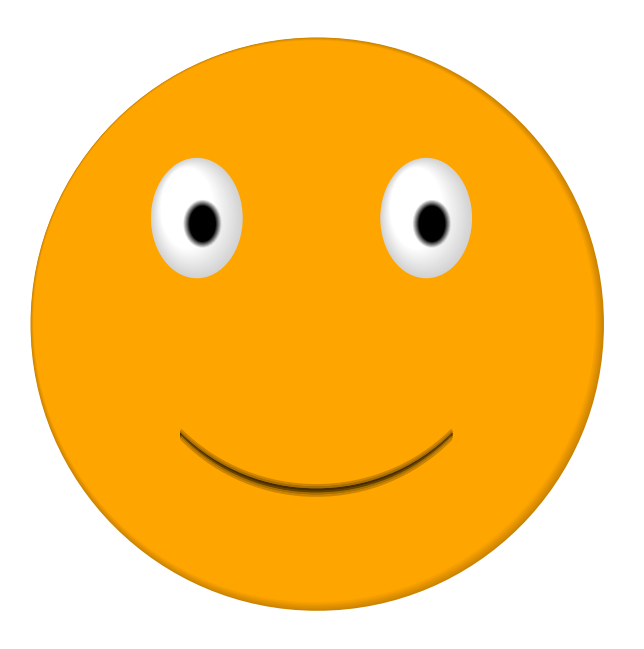

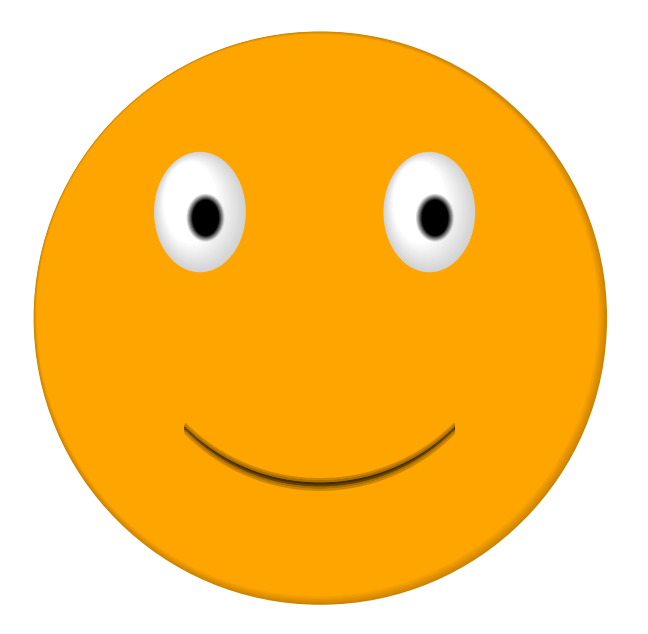

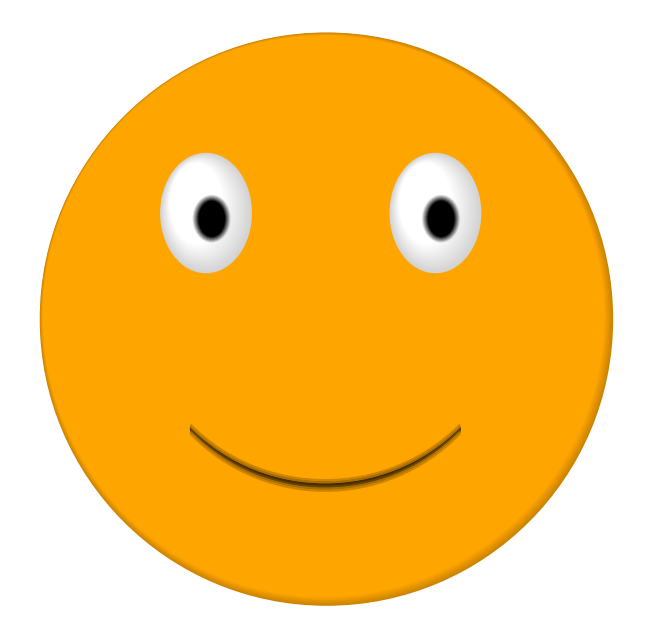

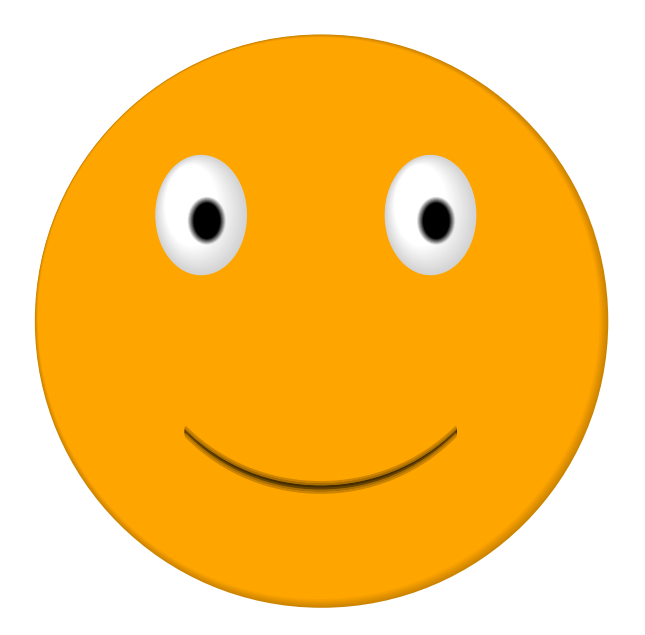
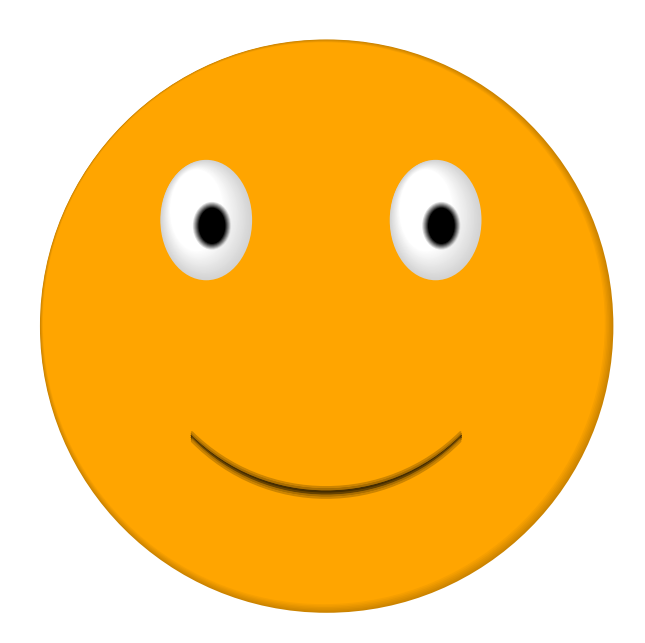

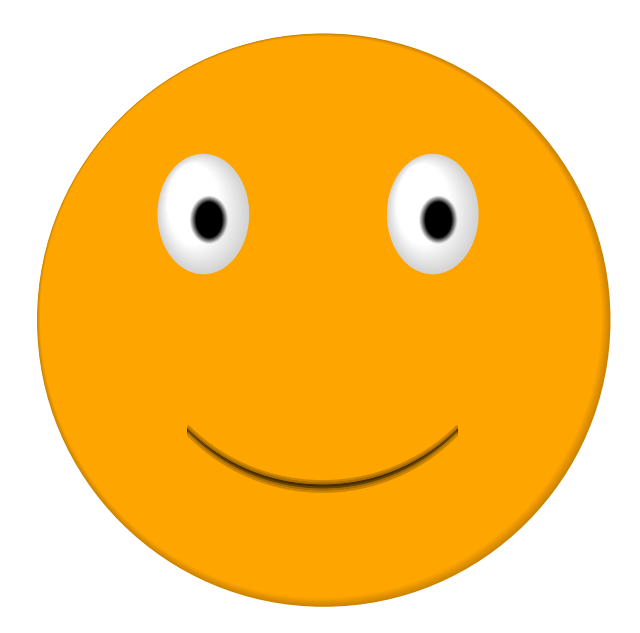

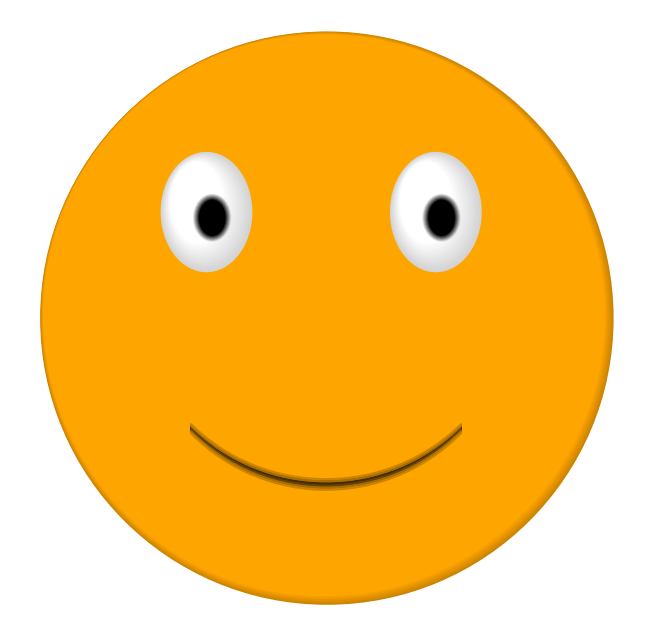

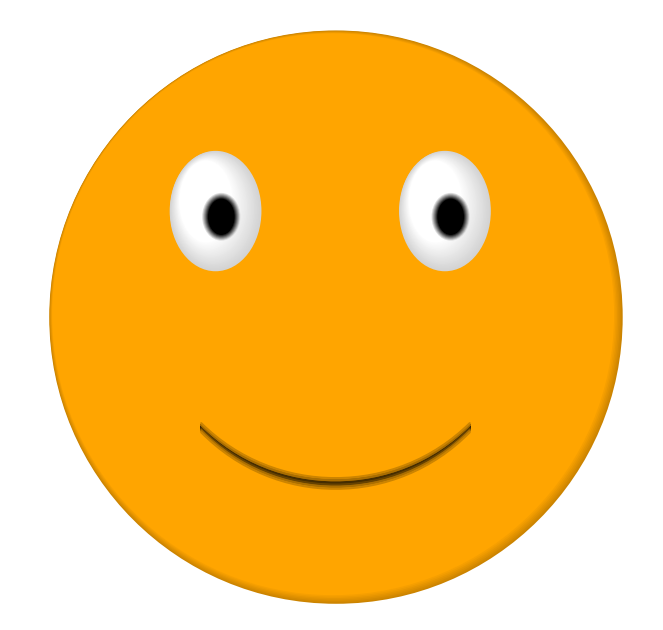

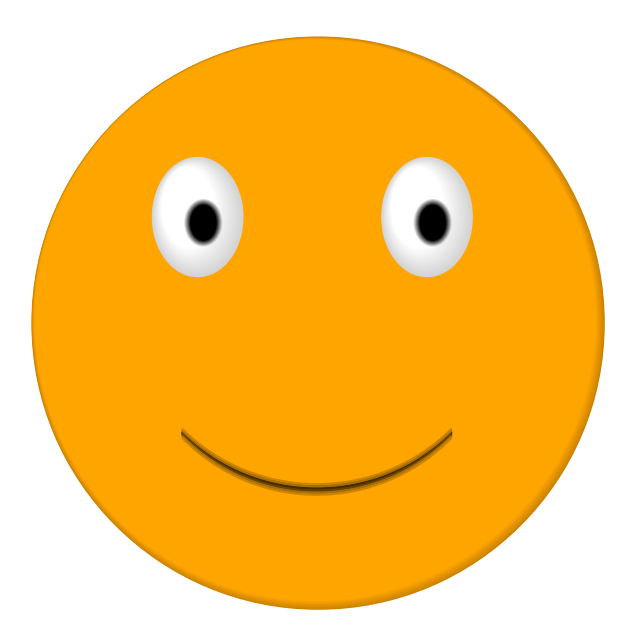

The **#:timeout** option causes a slide to auto-advance, which can be used for animations.

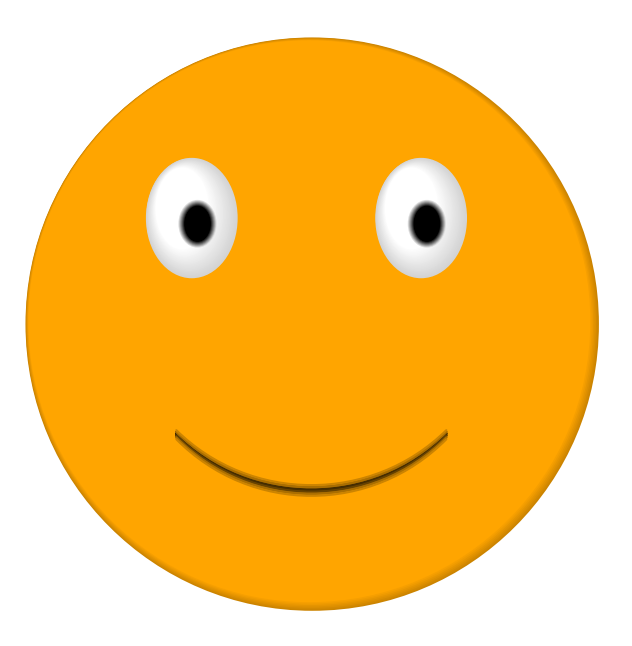

(The face moved from left to right)

- **Part I: Basic Concepts**
- **Part II: Practical Slides**
- **Part III: Fancy Picts**
- **Part IV: Advanced Slides**
- **Part V: Controlling the Background** 
	- Changing the overall look of your talk
	- **Part VI: Printing**
	- **Conclusion**

## Controlling the Background

The **current-slide-assembler** parameter lets you change the overall look of a slide

For this slide and the previous one, the assembler

- Colorizes the uncolored content as dark red
- Left-aligns the title
- Draws a fading box around the slide
- **Part I: Basic Concepts**
- **Part II: Practical Slides**
- **Part III: Fancy Picts**
- **Part IV: Advanced Slides**
- **Part V: Controlling the Background**
- **Part VI: Printing** 
	- Exporting slides as PostScript
	- **Conclusion**

# **Printing**

To export a set of slides as PostScript, use the **slideshow** command-line program:

**slideshow --print mytalk.rkt**

Slideshow steps through slides while producing PostScript pages

The slides will look bad on the screen — because text is measured for printing instead of screen display — but the PostScript will be fine

# **Condensing**

Often, it makes sense to eliminate **'step** staging when printing slides:

**slideshow --print --condense mytalk.rkt**

# **Condensing**

Often, it makes sense to eliminate **'step** staging when printing slides:

**slideshow --print --condense mytalk.rkt**

You can also condense without printing

**slideshow --condense mytalk.rkt**

# **Condensing**

Often, it makes sense to eliminate **'step** staging when printing slides:

**slideshow --print --condense mytalk.rkt**

You can also condense without printing

**slideshow --condense mytalk.rkt**

For example, in condensed form, this slide appears without steps

## Steps and Condensing

If you condense these slides, the previous slide's steps will be skipped

## Steps and Condensing

If you condense these slides, the previous slide's steps will be skipped

Not this slide's steps, because it uses **'next!**

# Condensing Alternatives

Condensing *does not* merge **'alts** alternatives

But sometimes you want condensing to just use the last alternative

um...

# Condensing Alternatives

Condensing *does not* merge **'alts** alternatives

But sometimes you want condensing to just use the last alternative

'alts~ creates alternatives where only the last one is used when condensing

## Condensing Steps

The **slideshow/step** provides **with-steps~** where only the last step is included when condensing Also, a  $with$ -steps step name that ends with  $\sim$  is skipped when condensing

## Printing and Condensing Your Own Abstractions

You can customize your slides using **printing?** and **condensing?**

This particular slide is printed and not condensed

When you skip a whole slide, use **skip-slides** to keep page numbers in sync

**Part I: Basic Concepts**

**Part II: Practical Slides**

**Part III: Fancy Picts**

**Part IV: Advanced Slides**

**Part V: Controlling the Background** 

**Part VI: Printing**

**Conclusion** 

This is the end

## Your Own Slides

A Slideshow presentation is a Racket program in a module, so to make your own:

#### **#lang slideshow**

**...** *your code here* **...**

For further information, search for **slideshow** in the documentation